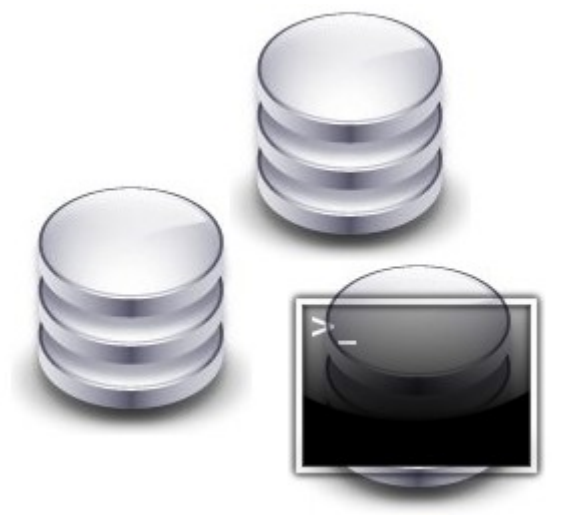

# FSDB

Guide utilisateur Sébastien Rastegar – Guillaume Estocq – Ludovic Laguerre – Michel Riedel – Loïc Doyen

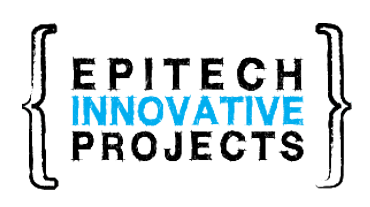

[www.fsdb.fr](http://www.fsdb.fr/) [www.epitech.eu](http://www.epitech.eu/)

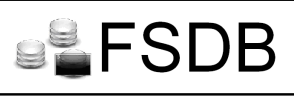

A propos de ce guide :

Ce guide est destiné aux utilisateurs de notre logiciel, il présente FSDB, détaille ses différentes fonctionnalité et explique son utilisation.

Cette documentation est accompagnée d'une documentation technique destinée aux développeurs voulant faire avancer le projet.

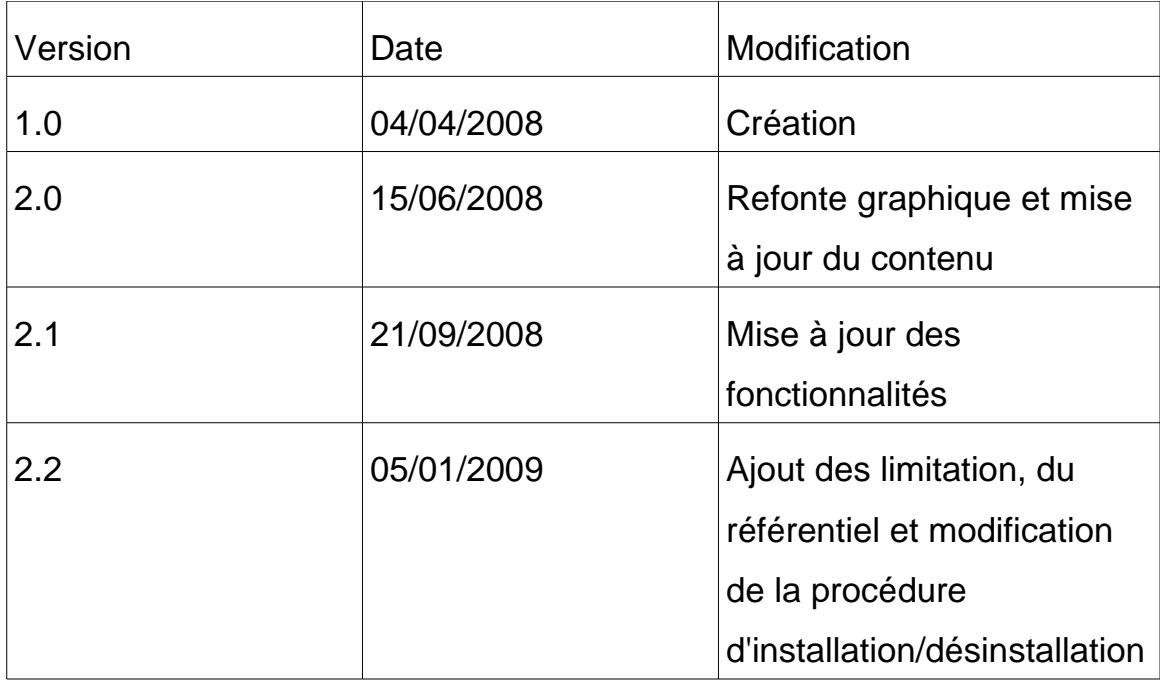

#### Historique des versions :

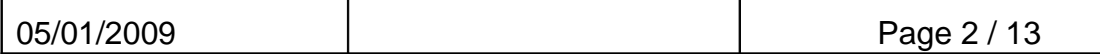

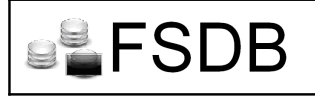

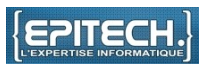

# Table des matières

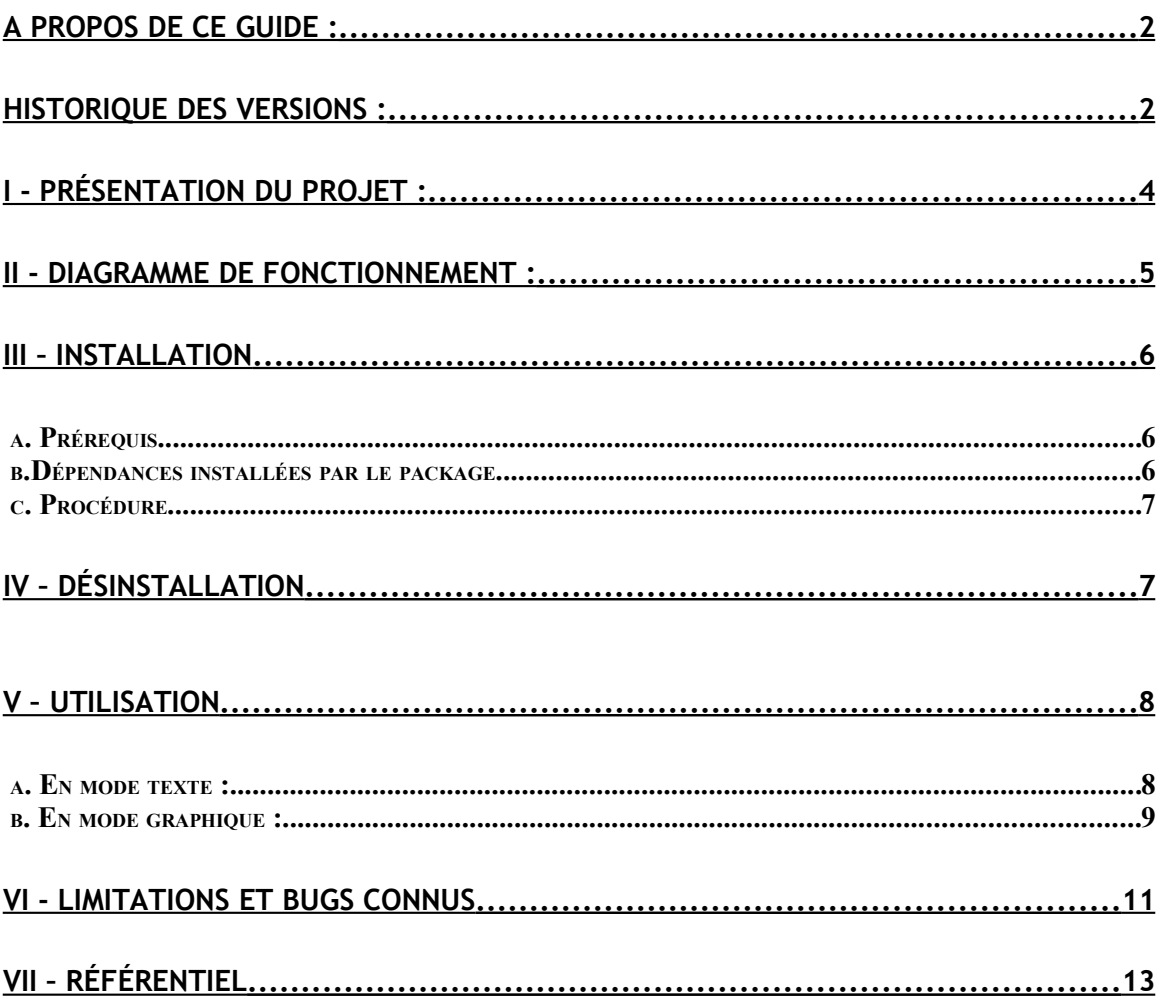

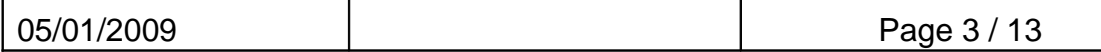

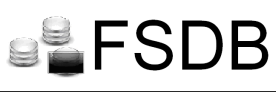

I - Présentation du projet :

FSDB\* est un traducteur de commandes. Ce projet a pour but principal de permettre à une personne de gérer une base de données dont elle aura au préalable imaginée ou recopiée la structure, grâce aux commandes shell qu'elle a appris pour gérer son système de fichiers ou avec l'explorateur de fichier de son système d'exploitation basé sur linux.

Le but principal est à chercher dans l'aspect conceptuel, à savoir que la finalité du projet est de faciliter l'utilisation d'une base de données, tout en offrant un niveau de performances au pire identique à l'existant.

La base de données pourra ainsi être montée à la manière d'un système de fichiers, et être gérée comme tel par l'utilisateur, avec tous les avantages que cela implique, l'absence de phase d'apprentissage d'une nouvelle syntaxe, et l'appel à l'interpréteur de commandes dans le carde de la programmation, fonction implémentée dans la quasi totalité des langages.

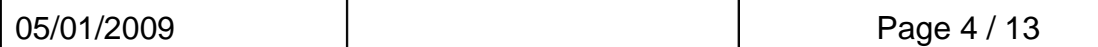

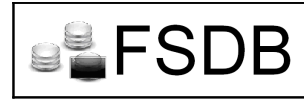

## II - Diagramme de fonctionnement :

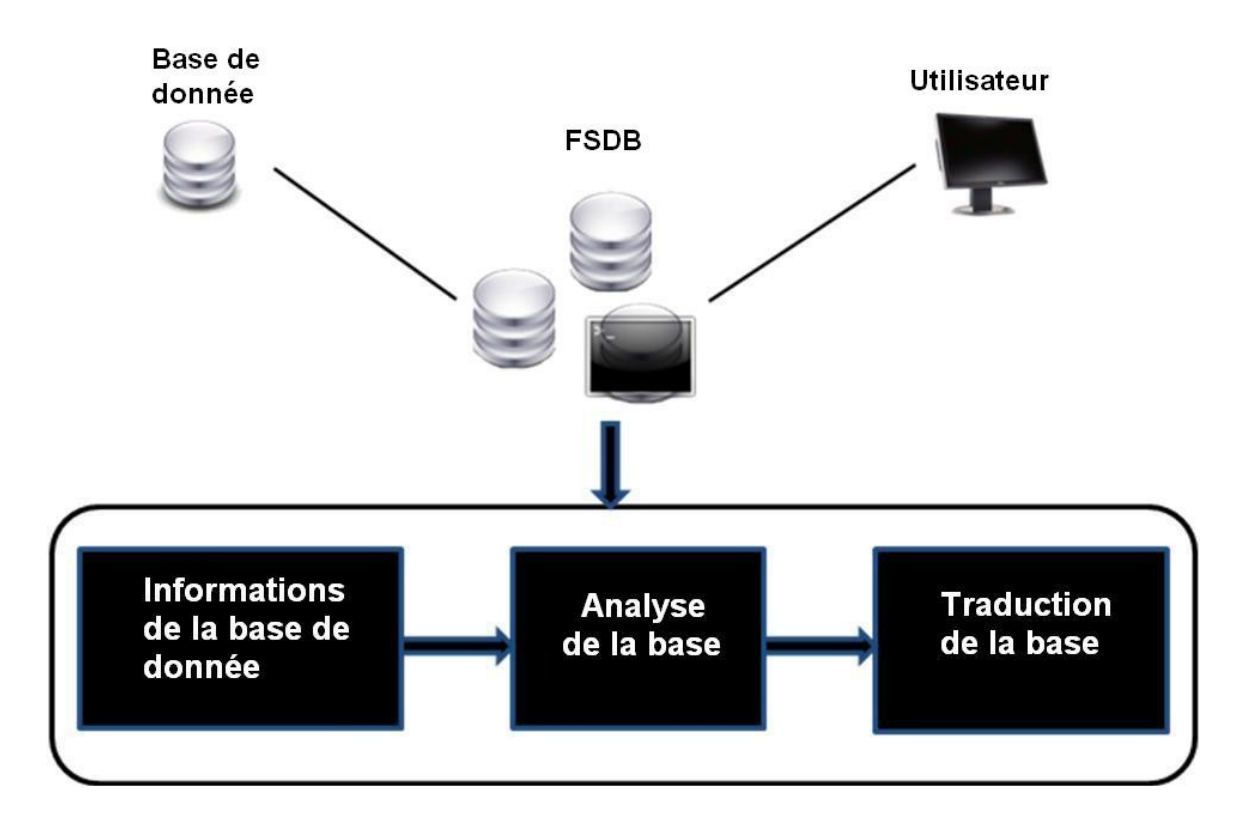

Ce diagramme montre les différentes étapes nécessaire à FSDB pour traiter une base de données.

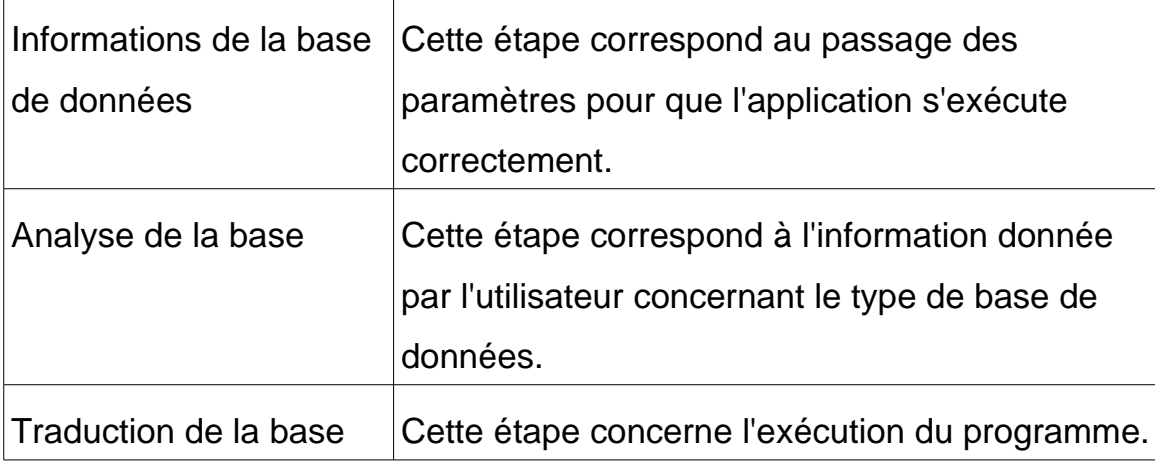

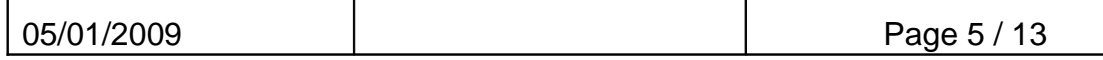

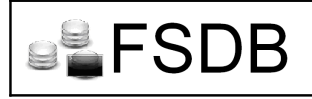

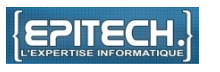

## $III -$  Installation

FSDB est fourni sous forme d'un paquet de type .deb, ce qui permet de simplifier l'installation en ligne de commande.

# *a. Prérequis*

Logiciel :

Un système d'exploitation de type Unix/Linux.

b.Dépendances installées par le package

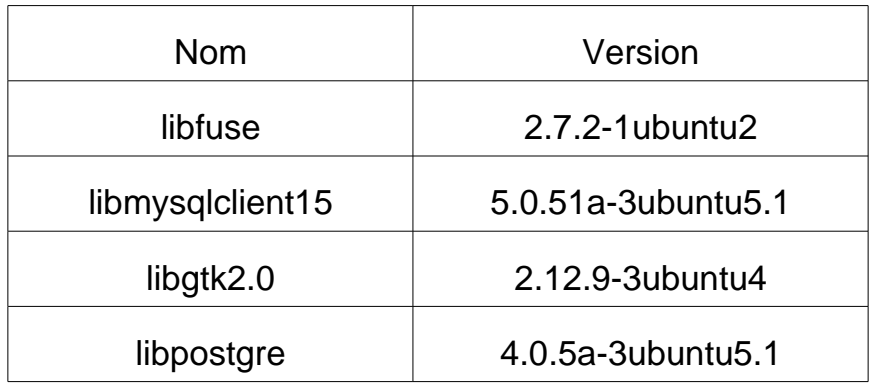

*c. Procédure*

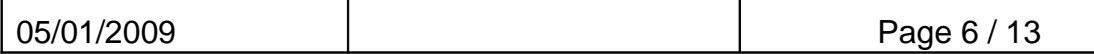

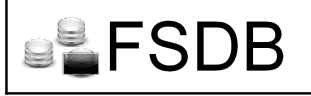

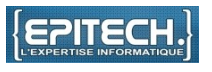

Après avoir téléchargé le package fsdb à partir de : [www.fsdb.fr,](http://www.fsdb.fr/) ouvrez un shell et utiliser cette commande : **dpkg -i nom\_du\_package** (ex: dpkg -i fsdb\_1-xx.deb)

IV – Désinstallation

La désinstallation est aussi simple que l'installation, une seule ligne de commande suffit. A partir d'un shell tapez : **dpkg -r fsdb**

Patientez un instant et l'application sera désinstallée.

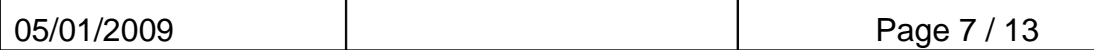

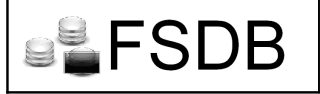

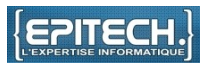

## $V -$  Utilisation

L'utilisation de FSDB est très basique. Il est possible d'utiliser FSDB en ligne de commande ou à partir de son interface graphique.

# *a. En mode texte :*

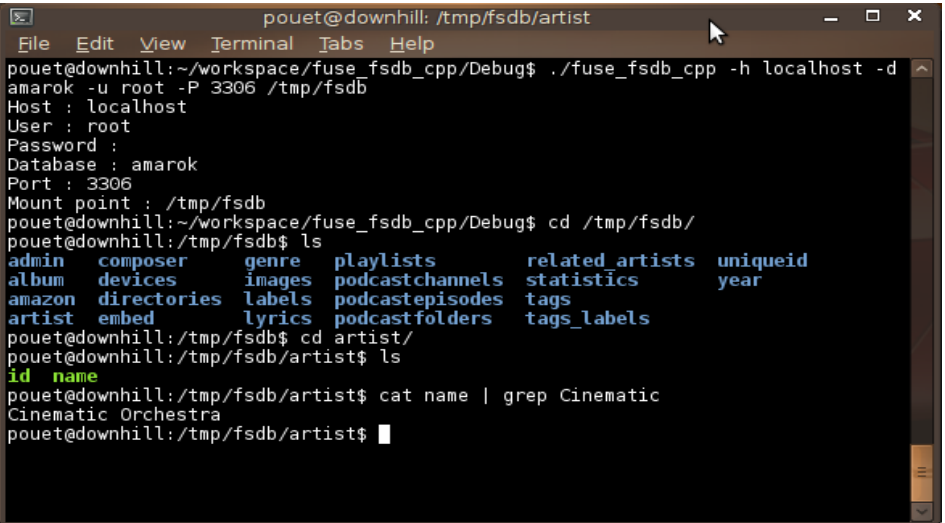

Pour commencer Il faut lancer le programme avec son exécutable

fuse\_fsdb\_cpp et passer correctement les paramètres de la base de données.

- -h : hostname, serveur où la base de données est hébergée
- -u : user, nom d'utilisateur pour s'identifier auprès de la base de données
- -p : password, mot de passe correspondant à l'utilisateur
- -d : database, nom de la base de données

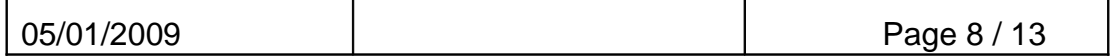

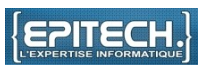

-P : port, pour communiquer avec la base de données

[path], chemin du dossier où le système de fichiers sera monté.

Ensuite, pour accéder au contenu de la base il suffit d'utiliser les commandes shell standard.

cd : Pour accéder au contenu d'un dossier

ls : Pour lister le contenu d'un dossier

**BLFSDB** 

cat : Pour visualiser le contenu d'un fichier

# *b. En mode graphique :*

L'interface graphique n'est pas nécessaire pour faire fonctionner le logiciel. Elle permet à un utilisateur non initié d'avoir un peu d'aide pour remplir les paramètres demandés à l'exécution du programme.

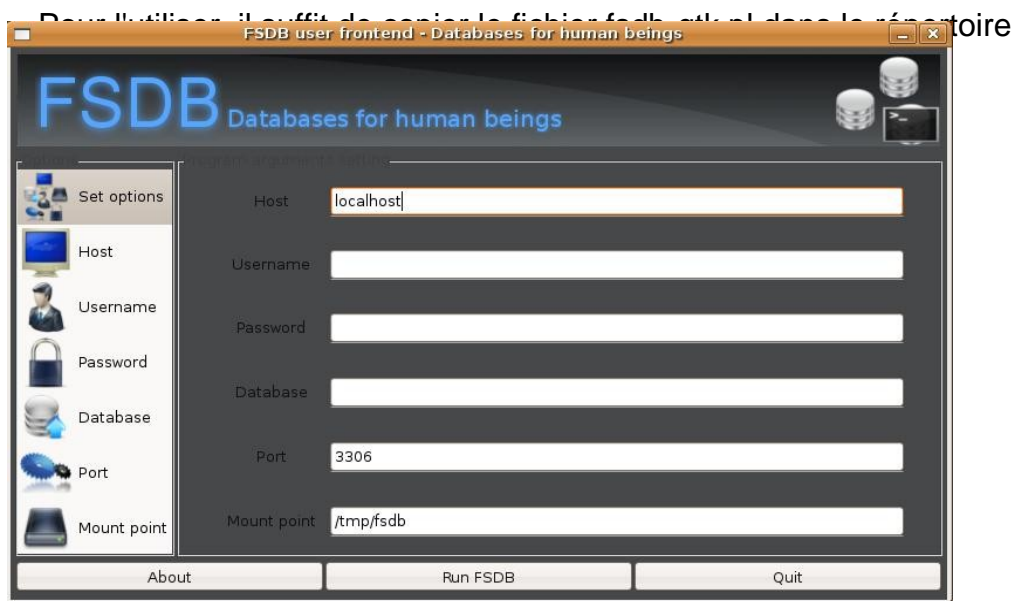

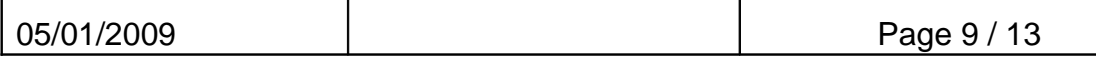

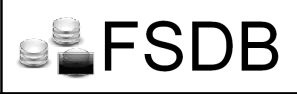

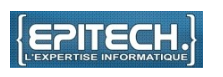

Après avoir rempli les champs avec les paramètres demandés, nous pouvons accéder au contenu de la base avec l'explorateur de fichier du système d'exploitation et un simple éditeur de texte.

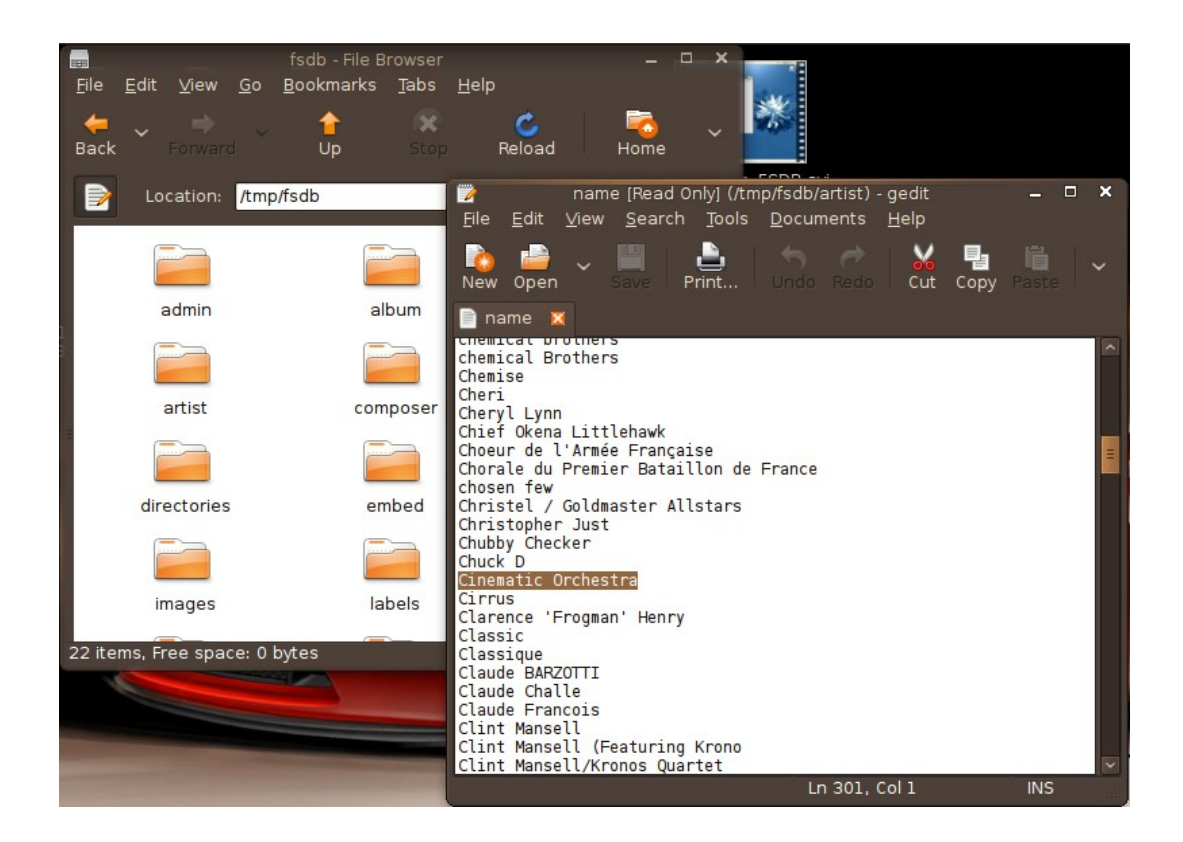

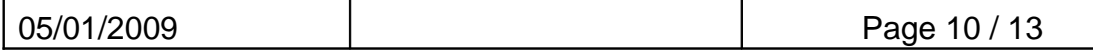

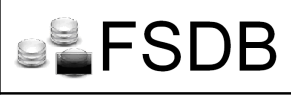

#### VI - Limitations et bugs connus

Une série de tests ont été effectués pour tester la stabilité de FSDB, ses limites et trouver d'éventuels bugs.

Les tests suivant ont été réalisé avec des commandes couramment utilisées dans la gestion de bases de données :

## Test 1: Affichage d'une table

Le test effectué consiste à répéter plusieurs fois la commande. Cela permet de voir si FSDB est robuste à la répétition de commandes et suffisamment rapide à leurs exécutions.

Durant ce test, le même script a été lancé à partir d'un autre terminal, ce qui permet de vérifier qu'il n'y ait pas de problème d'accès concurrentiel.

Résultat : Aucun problème relevé.

## Test 2: Création d'une table

L'objectif de ce test est de montrer la stabilité et la fiabilité du programme en faisant un script qui va créer à la suite 400 tables de 2 colonnes dans la base.

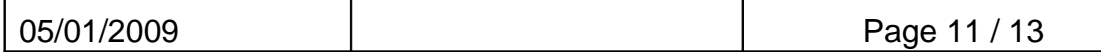

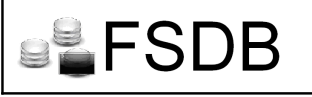

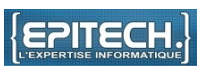

Résultat : OK, à noter que le traitement peut être long, suivant la puissance du serveur ou la méthode utilisée pour héberger le serveur (sur une machine virtuelle par exemple).

# Test 3: Création/suppression d'une table

Nous testons l'exécution de 2 scripts identiques lancés en parallèle, qui cherchent à supprimer la même table et à la recréer. Ce test permet de voir si FSDB gère bien les accès concurentiels.

Résultat : OK, il est impossible de créer ou supprimer la même table lorsqu'un utilisateur est en train de travailler dessus.

# Test 4: Connexion à la base

Nous allons essayer de nous connecter à la base avec un nom d'utilisateur qui n'existe pas sur le serveur.

Résultat : OK, le shell nous renvoie une erreur 'Permission non accordée', même en mettant tous les droits sur le dossier virtuel on ne peut y accéder, seul le root et les utilisateurs de la base peuvent consulter ce dossier.

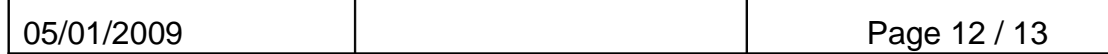

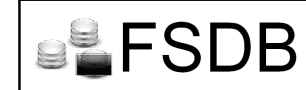

## VII – Référentiel

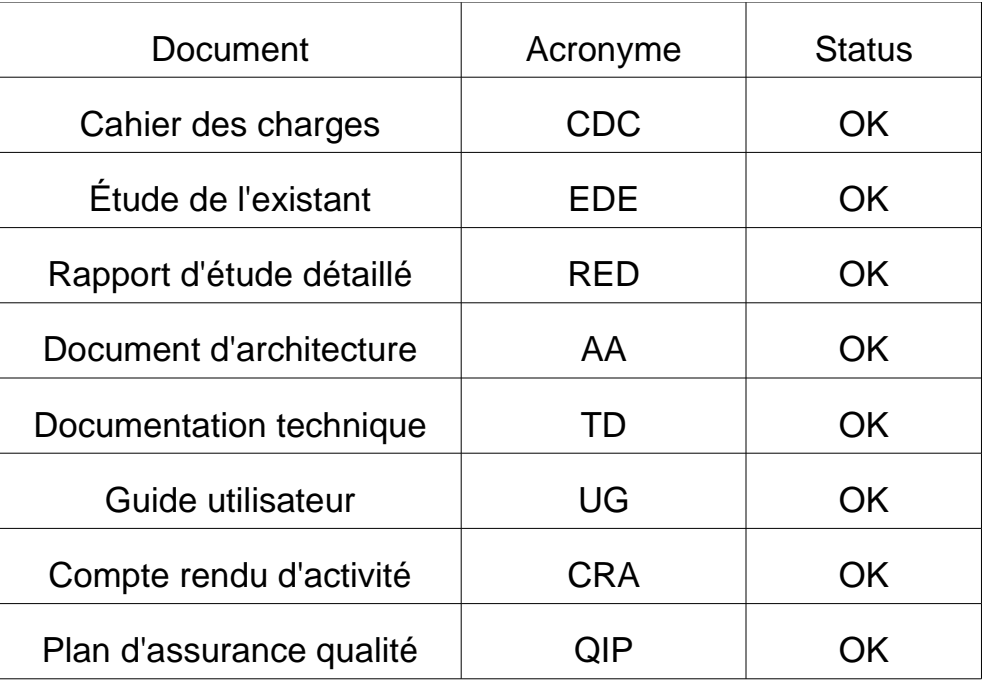

Une partie de ces documentations sont disponibles sur notre site internet : www.fsdb.fr. Pour avoir accès aux autres documentations ou toute autres suggestion merci de nous contacter à partir du site Internet.

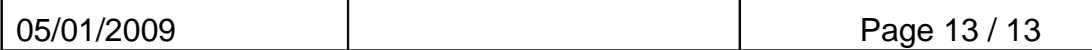